### **Personalstamm**

In der Ansicht wird das gesamte Personal aufgelistet.

Über den Button "Personal suchen" können Mitarbeiter gesucht und in die folgende Maske übernommen werden.

Befinden Sie sich im **Bearbeiten** – Modus, so kann neues Personal eingepflegt werden.

Im Bereich **Adressdaten** können über das Personalformular alle Anschriften erfasst und bearbeitet werden, die bekannt sind. Auch später kann eine zentrale Datenpflege über dieses Formular erfolgen. Alle Änderungen, die vorgenommen werden, stehen sofort den gesamten Anwendungen zur Verfügung.

Die Zuordnung der Daten wird durch *ARGON®* verwaltet. Die optionalen Module greifen auf diese Daten zu und legen nur noch die Kennzeichnung (Personaladresse, Personalstellung, Abteilung etc.) fest.

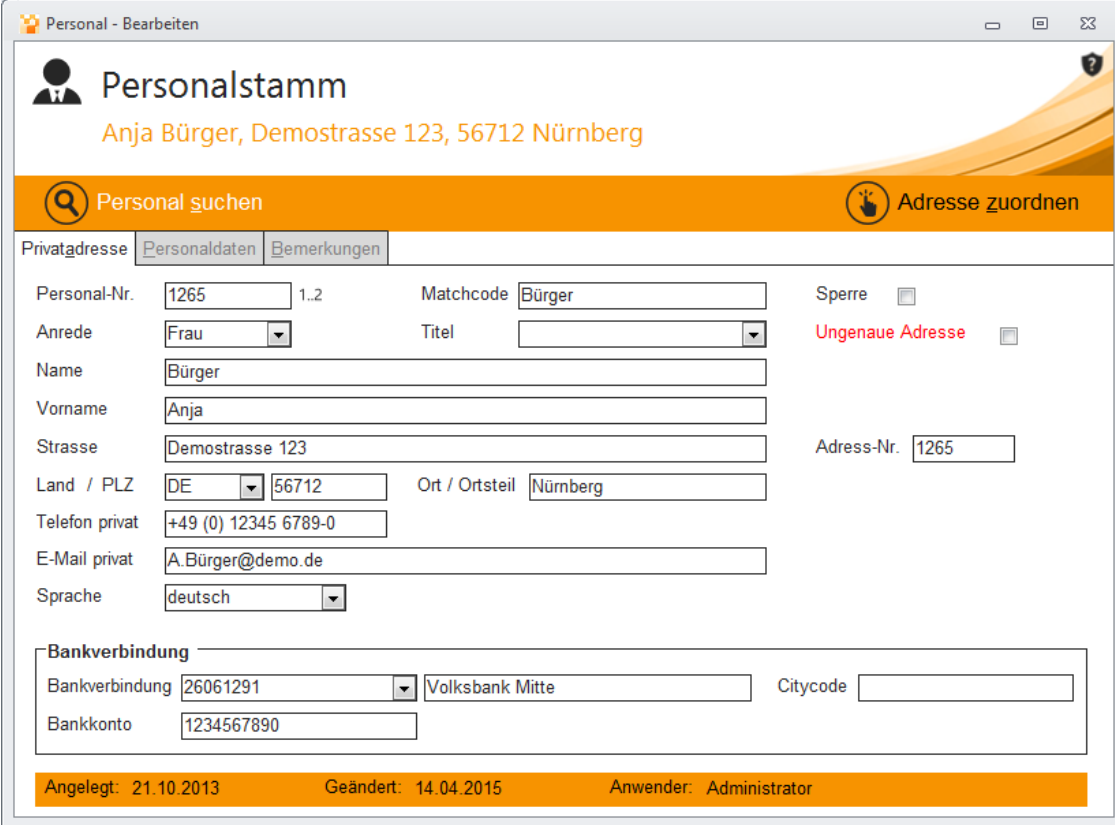

#### Privatadresse

Hier werden Kontaktdaten des Personals eingetragen (Name, Anschrift, eMail, Internetadresse und Telefon/Fax).

Ungenaue Adresse

Ein reines Informationsfeld

Wenn Teile der Adresse fehlen, die Adresse also unvollständig ist, können Sie diesen

Zustand Ihren Mitarbeitern durch das setzen eines Hakens kenntlich machen. Durch individuell zu erstellende Auswertungsprogramme besteht die Möglichkeit, diese "ungenauen Adressen" herauszufiltern, um sie gezielt zu vervollständigen.

### Personal suchen

Wenn Ihnen die Personalnummer unbekannt ist, suchen Sie die Adresse, die geändert werden soll, über die Schaltfläche "Personal suchen" und nehmen die entsprechenden Änderungen vor. Die Suche nach einer bestimmten Adresse kann durch die Nutzung der Filterfunktion vereinfacht werden.

# **Personaldaten**

Über den Reiter **Personaldaten** werden betriebsinterne Vermerke festgehalten, die unter anderem die Position des Mitarbeiters definieren.

Sind mehrere Werke des Betriebes vorhanden, so wählen Sie einen aus der Liste aus und ergänzen die Abteilung sowie die firmeninterne Telefonnummer:

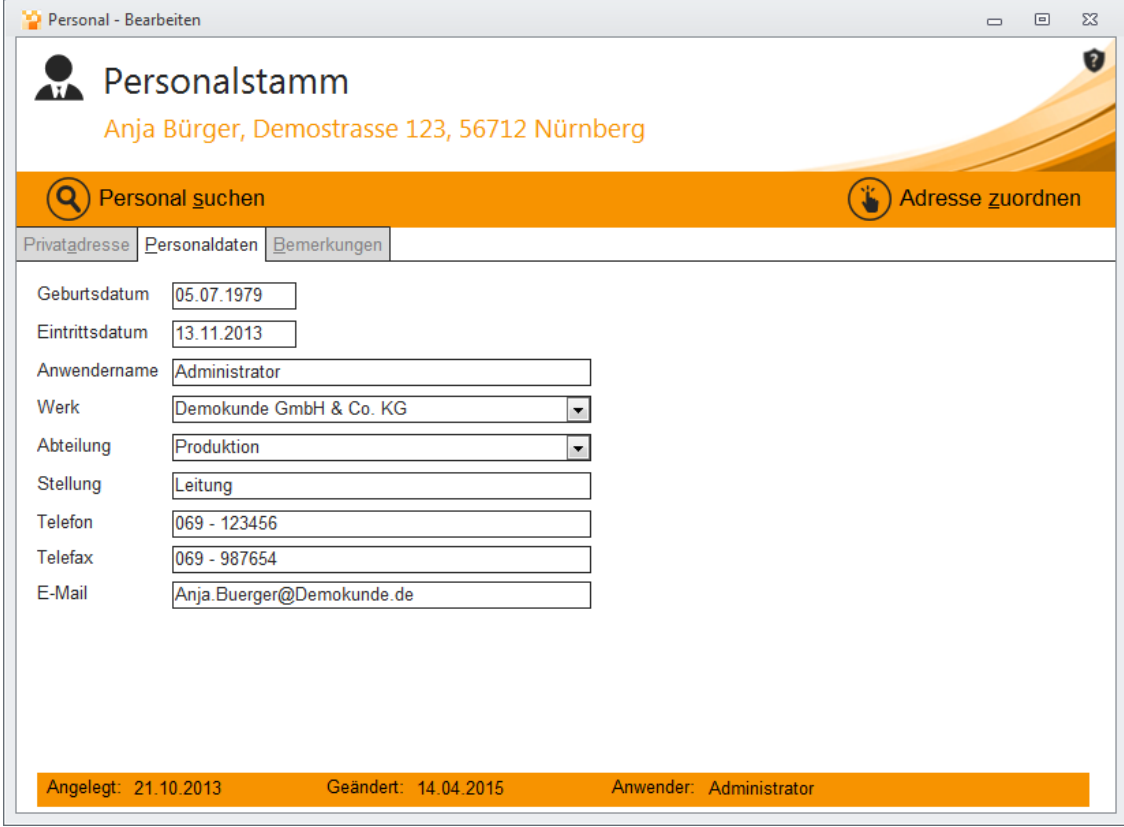

# **Adresse zuordnen**

Über den Button **Adresse zuordnen** kann eine vorhandene Adresse ausgewählt und zum aktuellen Personal ergänzt werden:

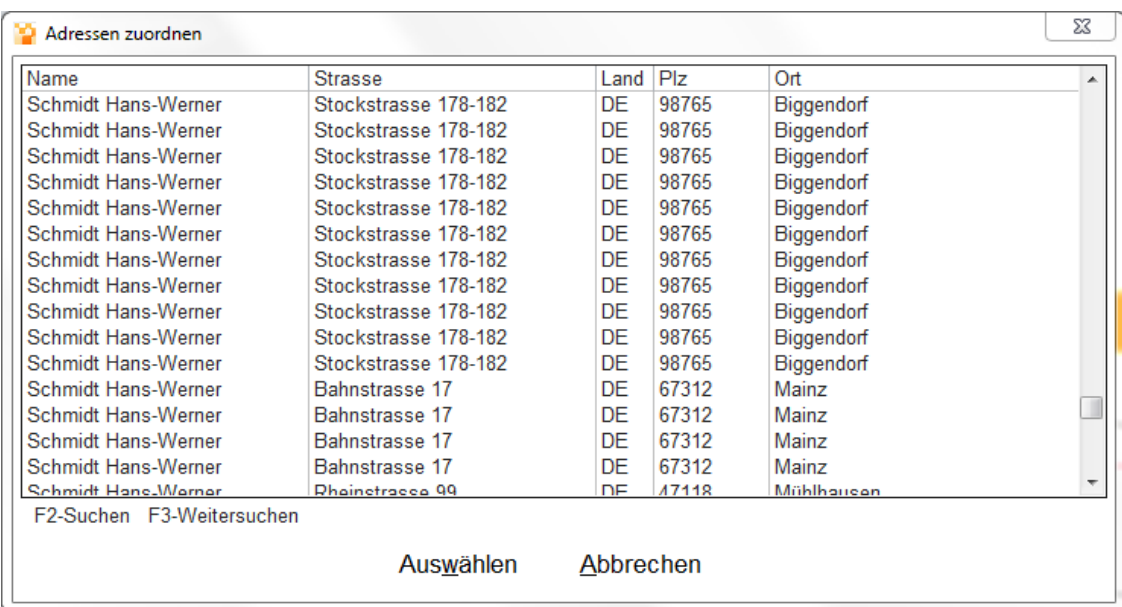

Geben Sie nun optional Bemerkungen an und speichern Sie die Daten beim schließen des Personalprogramms.

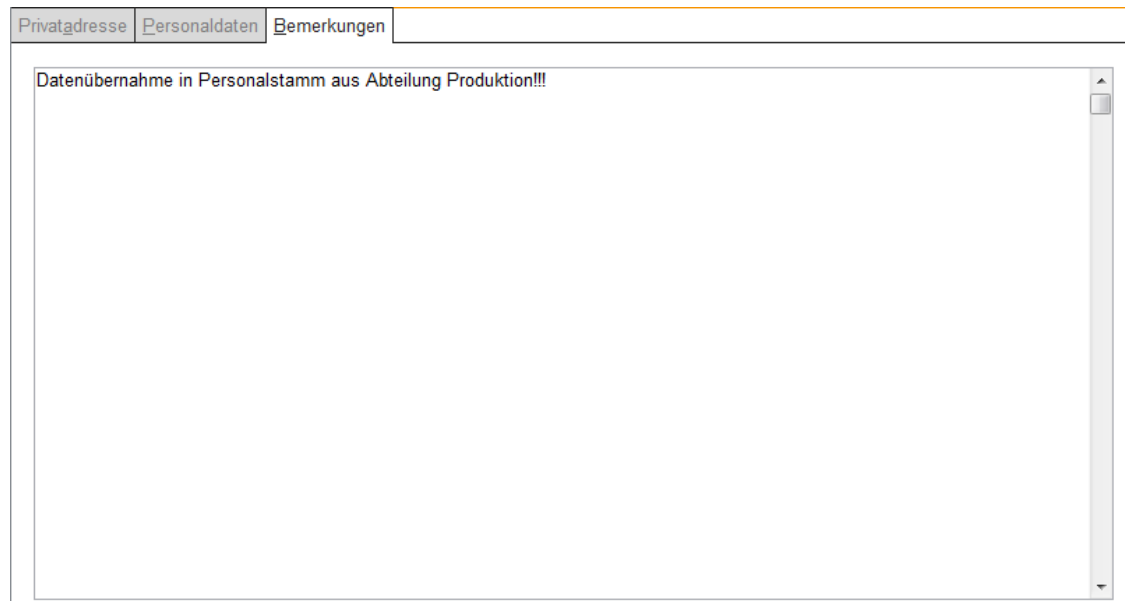